# **Chapter 13: Images, WAVs, and Sprites**

This chapter will introduce the really advanced multimedia and graphical statements. Saving images to a file, loading them back, playing sounds from WAV files, and really cool animation using sprites.

### **Saving Images to a File:**

So far we have seen how to create shapes and graphics using the built in drawing statements. The **imgsave** statement allows you to save your images to one of many standard image formats.

[Program 78](#page-0-0) Draws a series of pentagons, each a little bigger and rotated to make a beautiful geometric flower. It would be nice to use that image somewhere else. This program creates a PNG (Portable Network Graphics) file that can be used on a Website, presentation, or anywhere else you may want to use it.

```
1 # 5pointed.kbs
2 #
3 graphsize 100,100
4 clg
5 color black,clear
     6 for s = 1 to 50 step 2
7 stamp 50,50,s,s,{0,-1, .95,-.31, .59,.81, 
     -.59,.81, -.95,-.31}
8 next s
9 #
10 imgsave "5pointed.png", IMAGETYPE_PNG
```
<span id="page-0-0"></span>Program 78: Save an Image

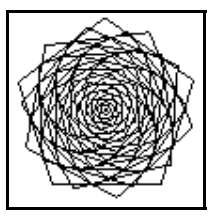

Sample Output [78](#page-0-0): [Save an Image](#page-0-0)

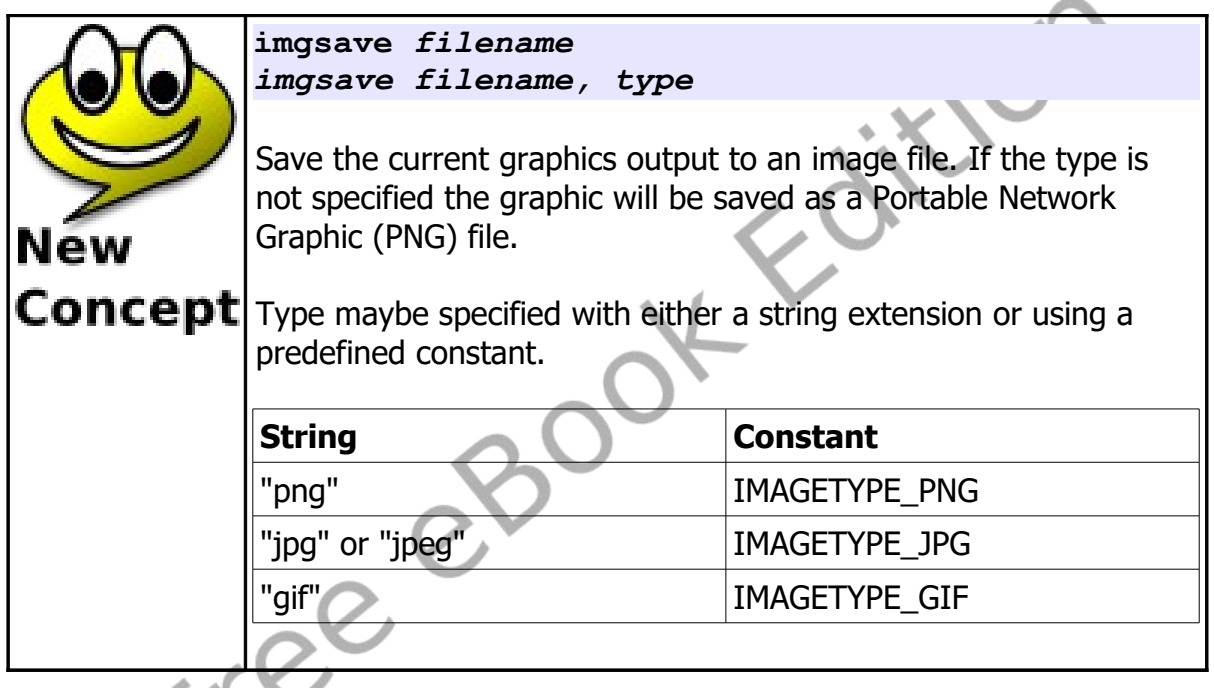

## **Images From a File:**

The **imgload** statement allows you to load a picture from a file and display it in your BASIC-256 programs. These images can be ones you have saved yourself or pictures from other sources.

#### **1 # imgloadball.kbs**

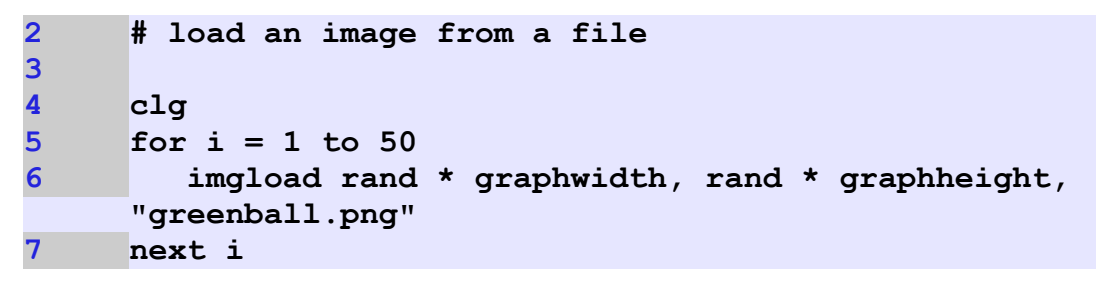

Program 79: Imgload a Graphic

<span id="page-2-0"></span>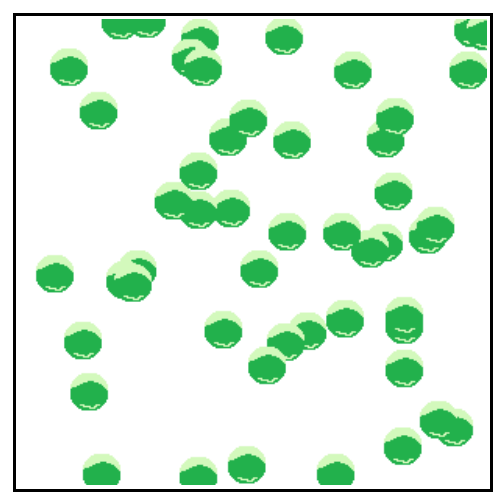

Sample Output [79](#page-2-0): [Imgload a Graphic](#page-2-0)

[Program 79](#page-2-0) Shows an example of this statement in action. The last argument is the name of a file on your computer. It needs to be in the same folder as the program, unless you specify a full path to it. Also notice that the coordinates (x,y) represent the CENTER of the loaded image and not the top left corner.

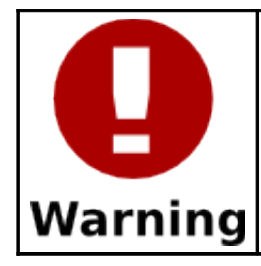

Most of the time you will want to save the program into the same folder that the image or sound file is in BEFORE you run the program. This will set your current working directory so that BASIC-256 can find the file to load.

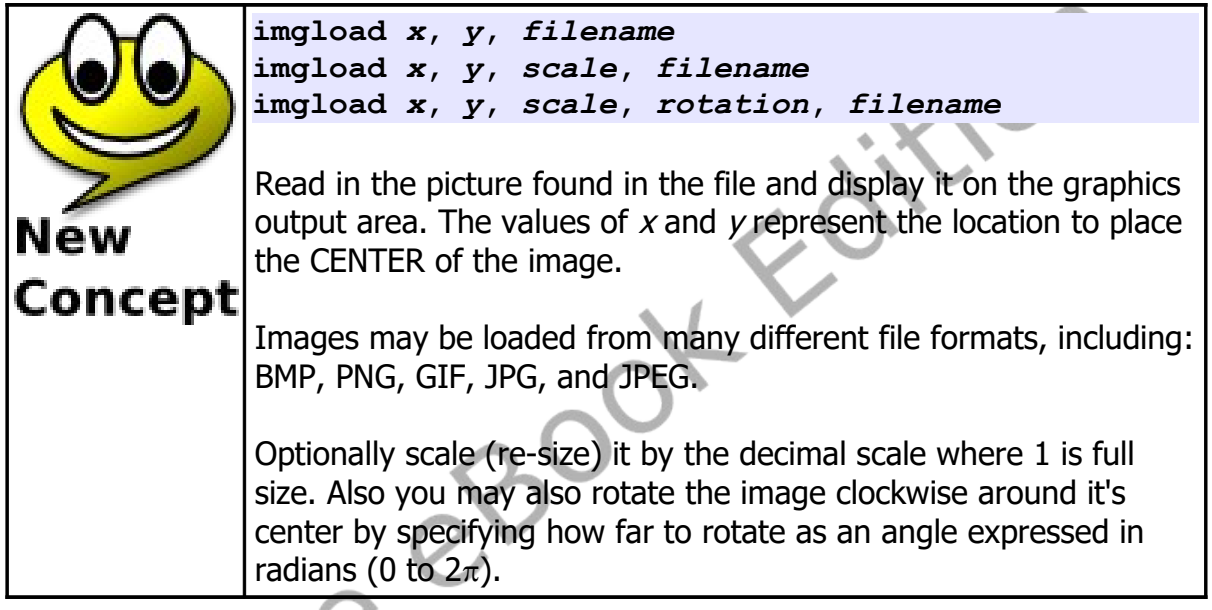

The **imgload** statement also allows optional scaling and rotation like the **stamp** statement does. Look at [Program 80](#page-4-0) for an example.

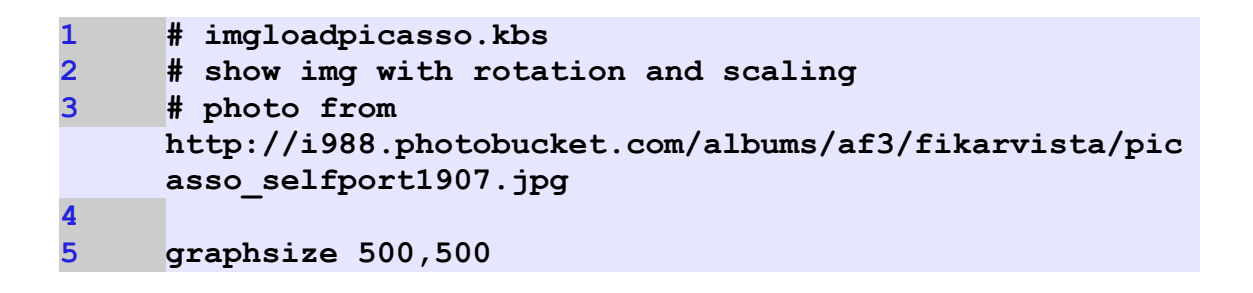

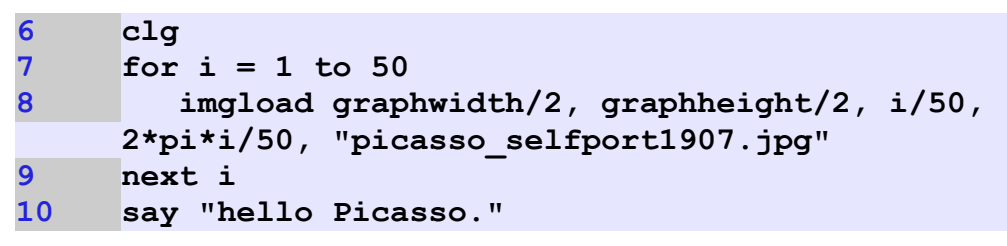

<span id="page-4-0"></span>Program 80: Imgload a Graphic with Scaling and Rotation

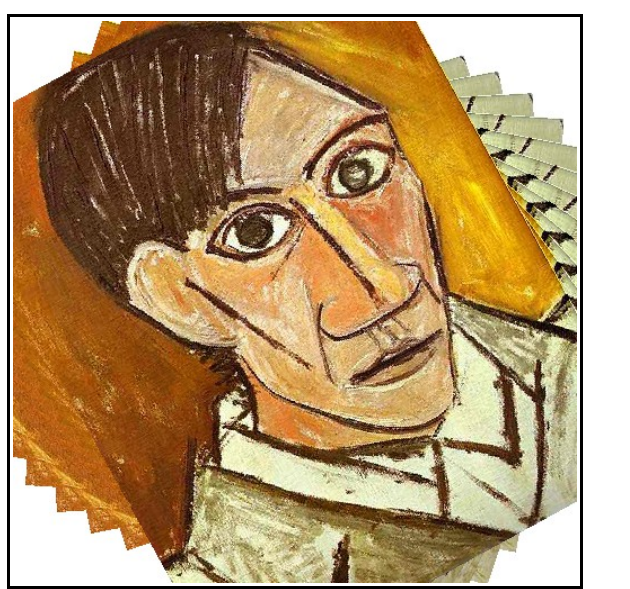

Sample Output [80](#page-4-0): [Imgload a Graphic with Scaling and Rotation](#page-4-0)

# **Playing Sounds From a WAV file:**

So far we have explored making sounds and music using the **sound** command and text to speech with the **say** statement. BASIC-256 will also play sounds stored in WAV files. The playback of a sound from a WAV file will happen in the background. Once the sound starts the program will continue to the next statement and the sound will continue to play.

```
1 # numberpopper.kbs
2 # mp3 files from
3 # http://www.grsites.com/archive/sounds/
4
5 fastgraphics
    6 wavplay "cartoon002.mp3"
7
    8 speed = .05
9 for t = 1 to 3
10 n = int(rand * 6 + 1)
11 for pt = 1 to 200 step 10
12 font "Tahoma",pt,100
13 clg
14 color black
15 text 10,10, n
16 refresh
17 pause speed
18 next pt
19 speed = speed / 2
20 next t
21 # wait for sound to complete
22 wavwait
23
24 wavplay "people055.mp3"
25 wavwait
26 end
```
Program 81: Popping Numbers with Sound Effects

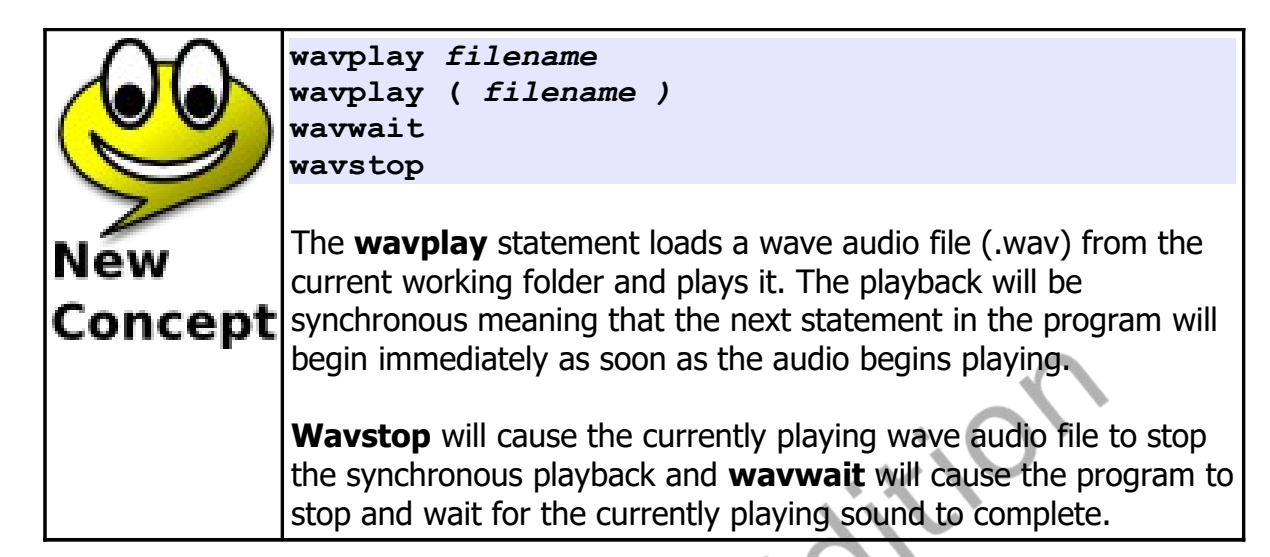

### **Moving Images - Sprites:**

Sprites are special graphical objects that can be moved around the screen without having to redraw the entire screen. In addition to being mobile you can detect when one sprite overlaps (collides) with another. Sprites make programming complex games and animations much easier.

```
1 # sprite1ball.kbs
2 # sounds from
     3 # http://www.freesound.org/people/NoiseCollector
4
     5 clg
6
     7 spritedim 1
8
     9 spriteload 0, "blueball.png"
10 spriteplace 0, 100,100
11 spriteshow 0
12
13 dx = rand * 5 + 5
14 dy = rand * 5 + 5
15
```
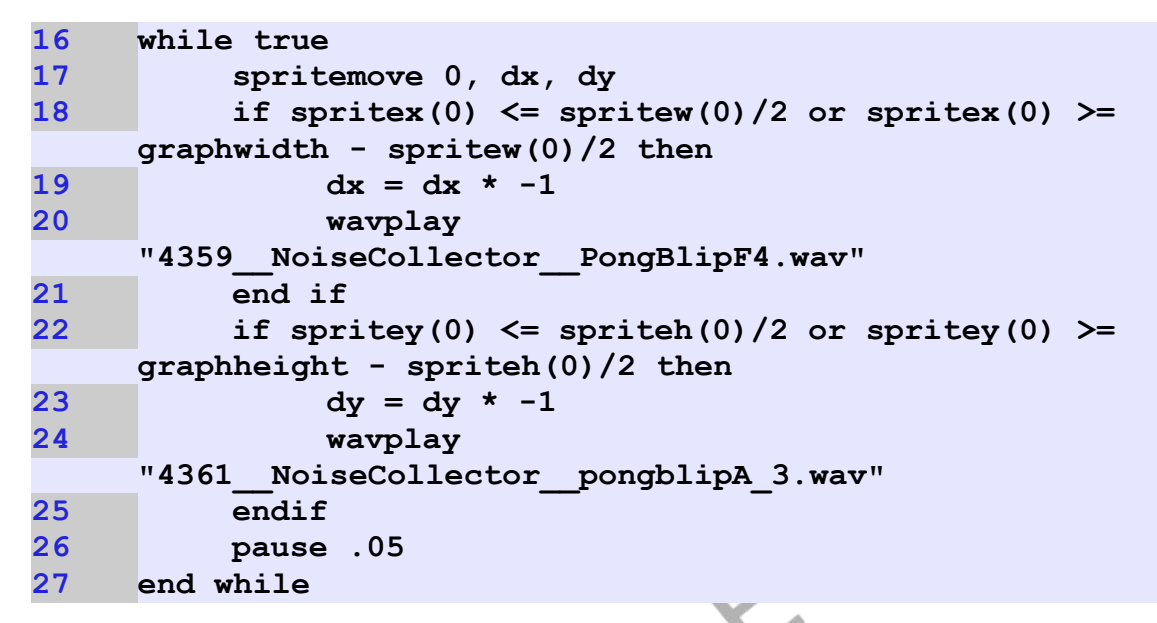

Program 82: Bounce a Ball with Sprite and Sound Effects

<span id="page-7-0"></span>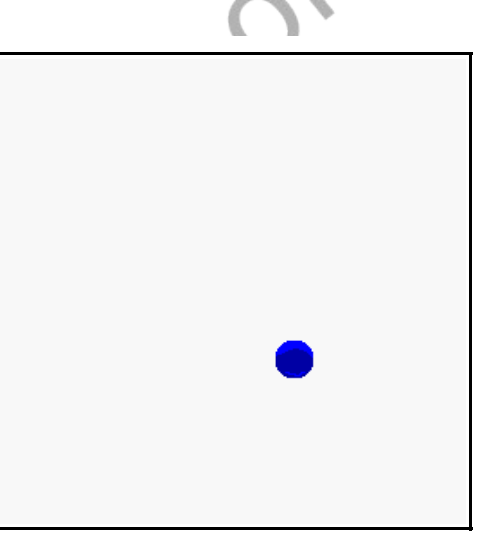

Sample Output [82](#page-7-0): [Bounce a Ball with Sprite and Sound Effects](#page-7-0)

As you can see in [Program 82](#page-7-0) the code to make a ball bounce around the screen, with sound effects, is much easier than earlier programs to do this type of animation. When using sprites we must tell BASIC-256 how many there will be (**spritedim**), we need to set them up (**spriteload** , **spritepoly**, or **spriteplace**), make them visible (**spriteshow**), and then move them around (**spritemove**). In addition to these statements there are functions that will tell us where the sprite is on the screen (**spritex** and **spritey**), how big the sprite is (**spritew** and **spriteh**) and if the sprite is visible (**spritev**).

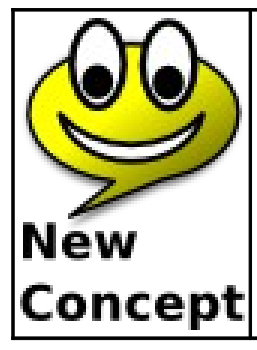

**spritedim** *numberofsprites* **spritedim (** *numberofsprites )*

The **spritedim** statement initializes, or allocates in memory, places to store the specified number of sprites. You may allocate as many sprites as your program may require but your program may slow down if you create too many sprites.

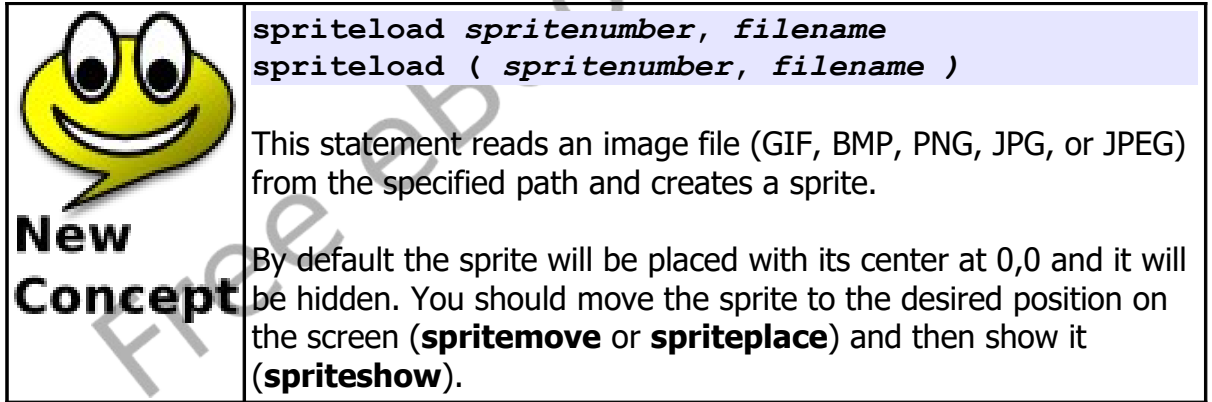

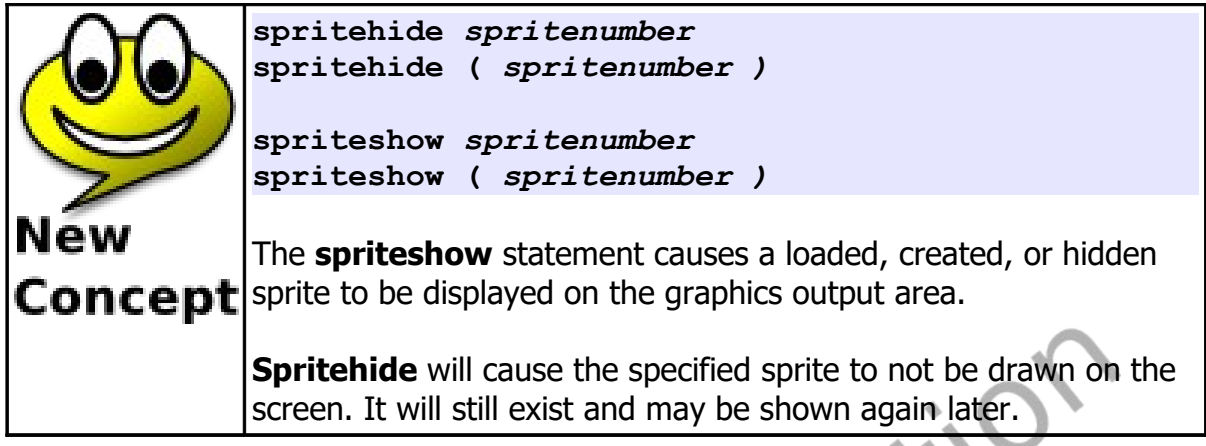

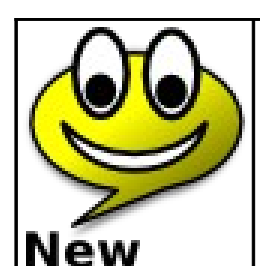

Concept

Free

**spriteplace** *spritenumber, x, y spriteplace ( spritenumber, x, y )*

The **spriteplace** statement allows you to place a sprite's center at a specific location on the graphics output area.

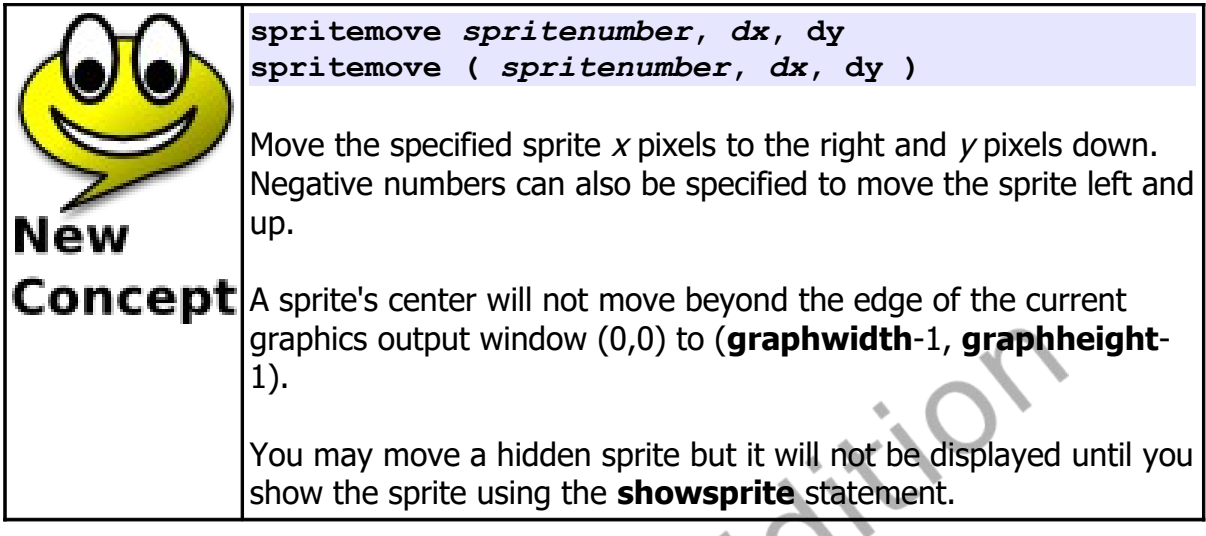

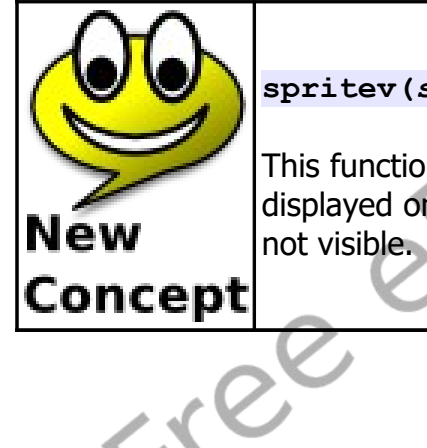

**spritev(***spritenumber***)**

This function returns a true value if a loaded sprite is currently displayed on the graphics output area. False will be returned if it is

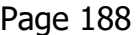

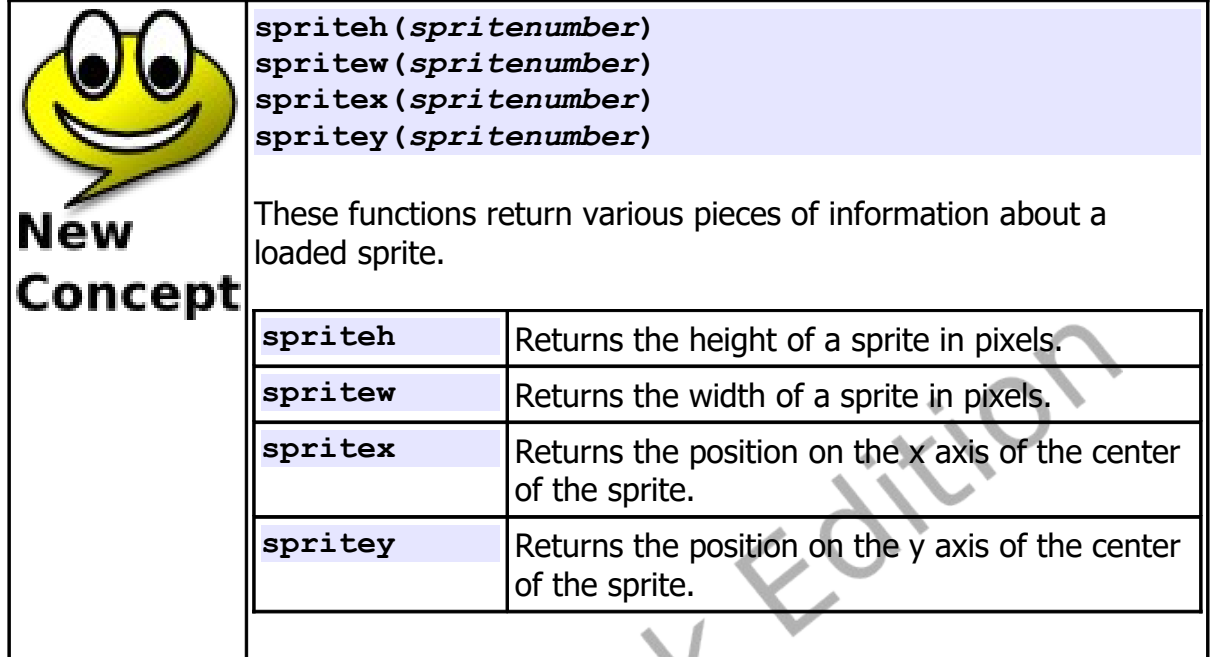

The second sprite example [\(Program 83\)](#page-12-0) we now have two sprites. The first one (number zero) is stationary and the second one (number one) will bounce off of the walls and the stationary sprite.

```
1 # spritebumper.kbs
2 # show two sprites with collision
3
4 color white
     5 rect 0, 0, graphwidth, graphheight
6
     7 spritedim 2
8
9 # stationary bumber
10 spriteload 0, "paddle.png"
11 spriteplace 0,graphwidth/2,graphheight/2
12 spriteshow 0
13
```
Chapter 13: Images, WAVs, and Sprites **Page 189** Page 189

```
14 # moving ball
15 spriteload 1, "greenball.png"
16 spriteplace 1, 50, 50
17 spriteshow 1
18 dx = rand * 5 + 5
19 dy = rand * 5 + 5
20
21 while true
22 if spritex(1) <=0 or spritex(1) >= graphwidth -1 
    then
23 dx = dx * -1
24 end if
25 if spritey(1) <= 0 or spritey(1) >= graphheight -1
    then
26 dy = dy * -1
27 end if
28 if spritecollide(0,1) then
29 dy = dy * -1
30 print "bump"
31 end if
32 spritemove 1, dx, dy
33 pause .05
34 end while
```
<span id="page-12-0"></span>Program 83: Two Sprites with Collision

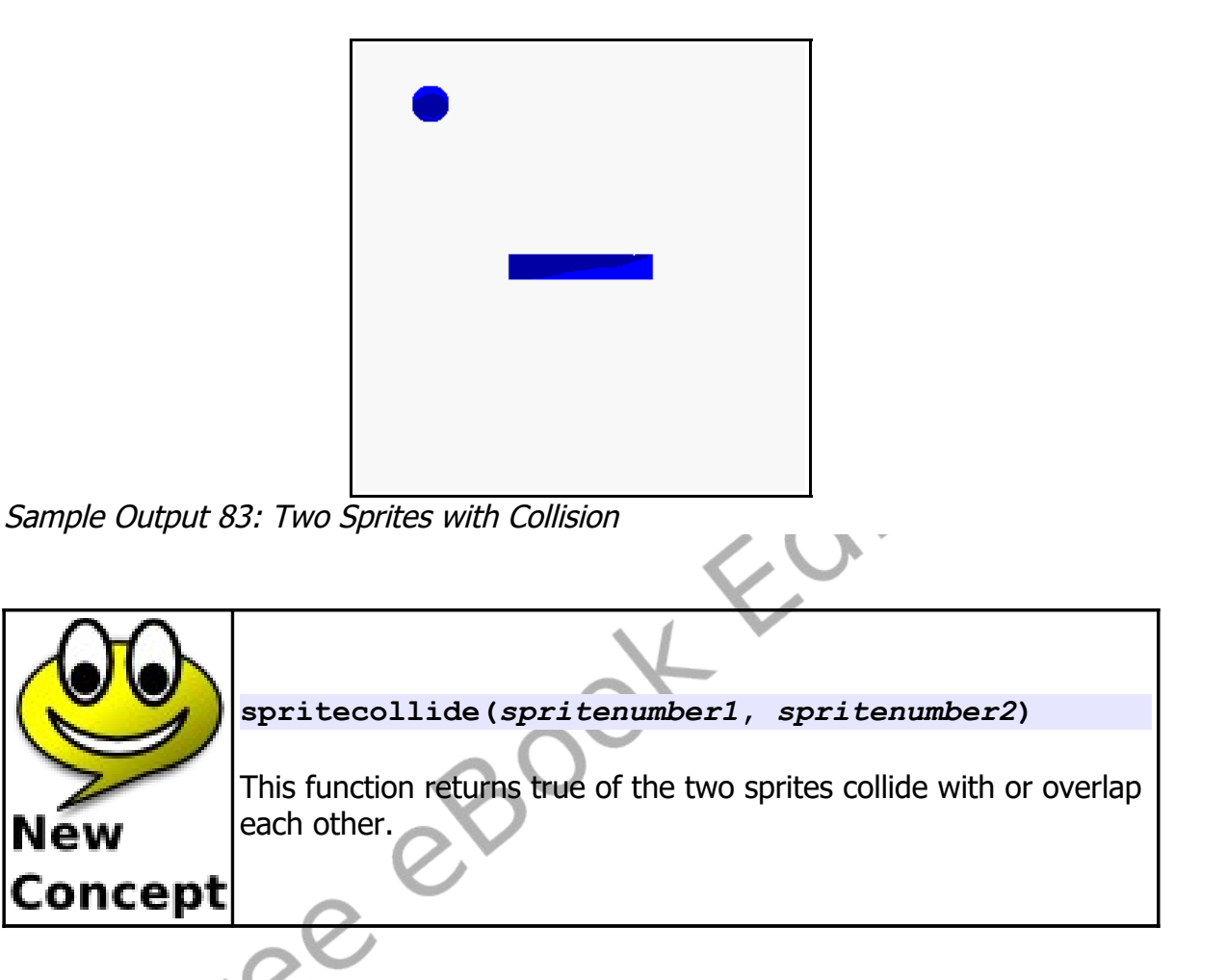

Sprites may also be created using a polygon as seen in [Chapter 9: Custom](#page--1-0)  [Graphics – Creating Your Own Shapes.](#page--1-0) This is accomplished using the **spritepoly** statement.

 **# spritepoly.kbs # create a sprite from a polygon # that follows the mouse 4 spritedim 1 color red, blue penwidth 1**

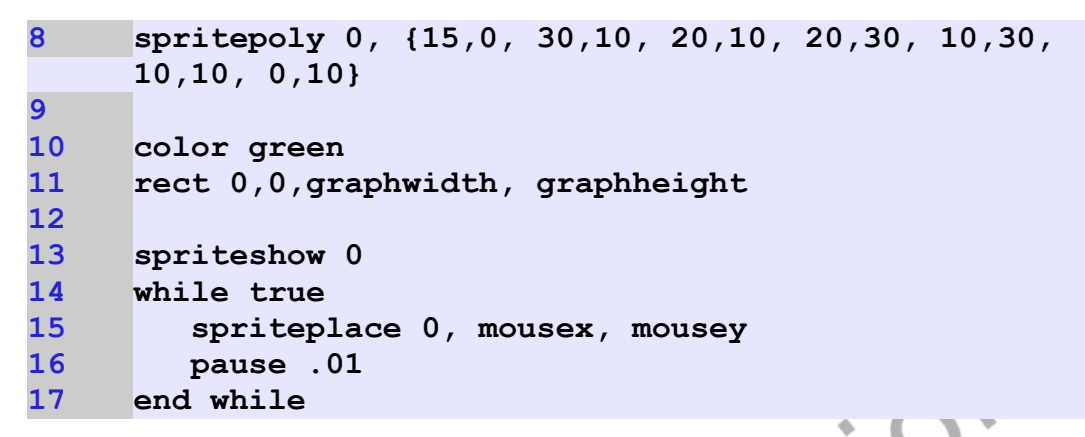

Program 84: Creating a Sprite From a Polygon

<span id="page-14-0"></span>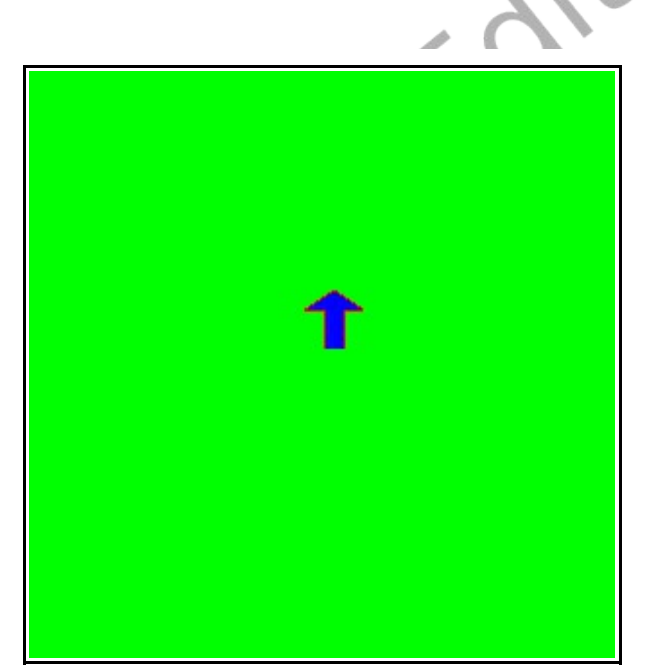

Sample Output [84](#page-14-0): [Creating a Sprite From a Polygon](#page-14-0)

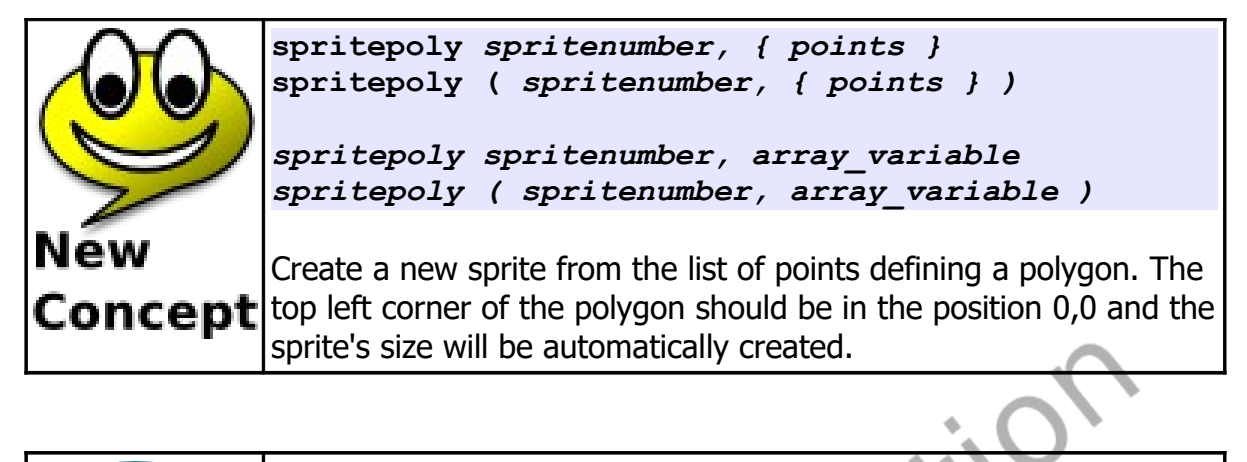

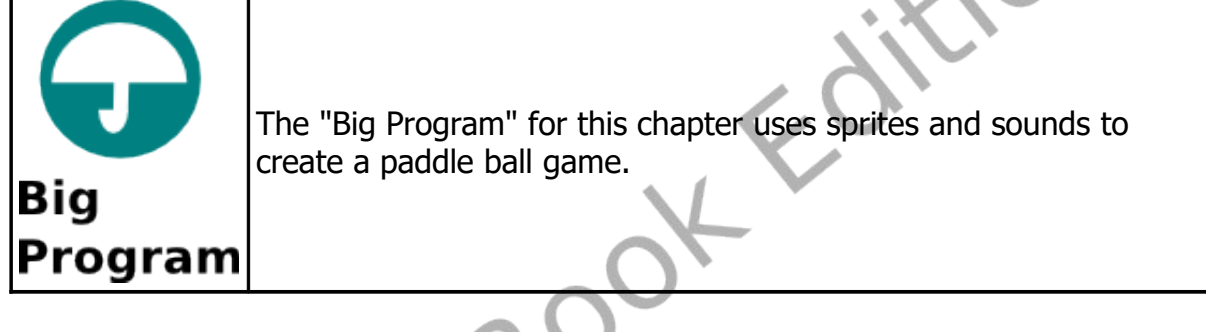

```
1 # sprite_paddleball.kbs
2 # paddleball game made with sprites
3 # sounds from 
     http://www.freesound.org/people/NoiseCollector
4
5 print "paddleball game"
6 print "J and K keys move the paddle"
7 input "Press enter to start >", wait
8
9 color white
10 rect 0, 0, graphwidth, graphheight
11
12 spritedim 2
13 color blue, darkblue
14 spritepoly 0, {0,0, 80,0, 80,20, 70,20, 70,10, 10,10,
     10,20, 0,20}
```
Chapter 13: Images, WAVs, and Sprites **Page 193** Page 193

```
15 spriteplace 0, 100,270
16 spriteshow 0
17 spriteload 1, "greenball.png"
18 spriteplace 1, 100,100
19 spriteshow 1
20 penwidth 2
21
22 dx = rand * .5 + .25
23 dy = rand * .5 + .25
24
25 bounces = 0
26
27 while spritey(1) + spriteh(1) - 5 < spritey(0)
28 k = key
29 if chr(k) = "K" then
30 spritemove 0, 20, 0
31 end if
32 if chr(k) = "J" then
33 spritemove 0, -20, 0
34 end if
35 if spritecollide(0,1) then
36 # bounce back ans speed up
37 \t dy = dy * -138 dx = dx * 1.1
39 bounces = bounces + 1
40 wavstop
41 wavplay "96633__CGEffex__Ricochet_metal5.wav"
42 # move sprite away from paddle
43 while spritecollide(0,1)
44 spritemove 1, dx, dy
45 end while
46 end if
47 if spritex(1) <=0 or spritex(1) >= graphwidth -1 
    then
48 dx = dx * -149 wavstop
50 wavplay "4359__NoiseCollector__PongBlipF4.wav"
51 end if
52 if spritey(1) <= 0 then
```
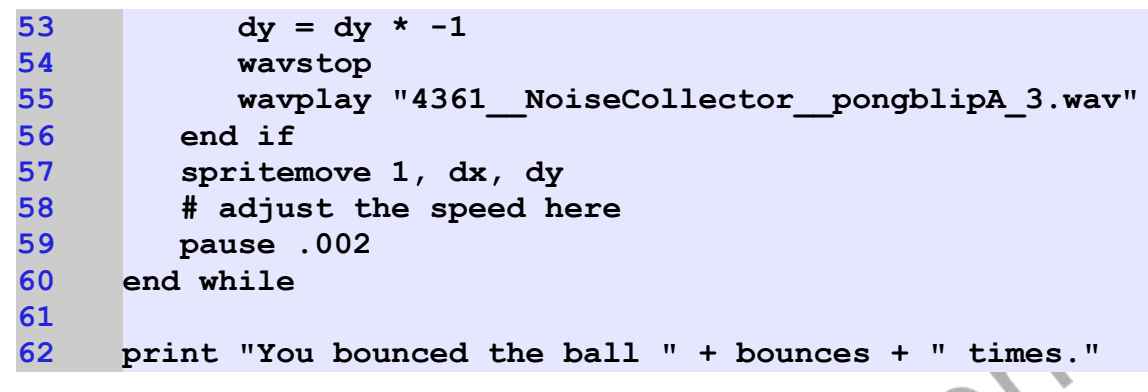

<span id="page-17-0"></span>Program 85: Paddleball with Sprites

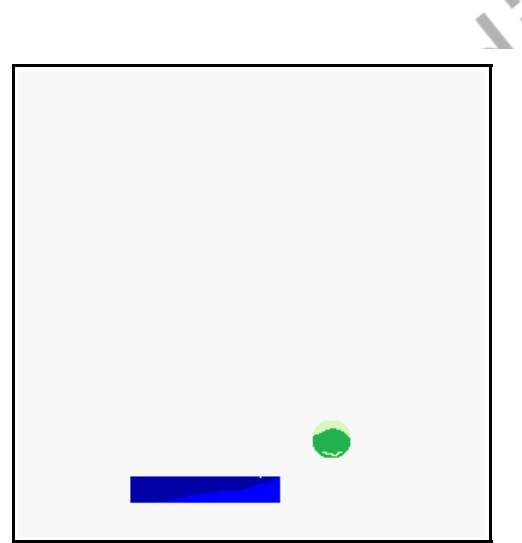

Sample Output [85](#page-17-0): [Paddleball with Sprites](#page-17-0)

# **Exercises:**

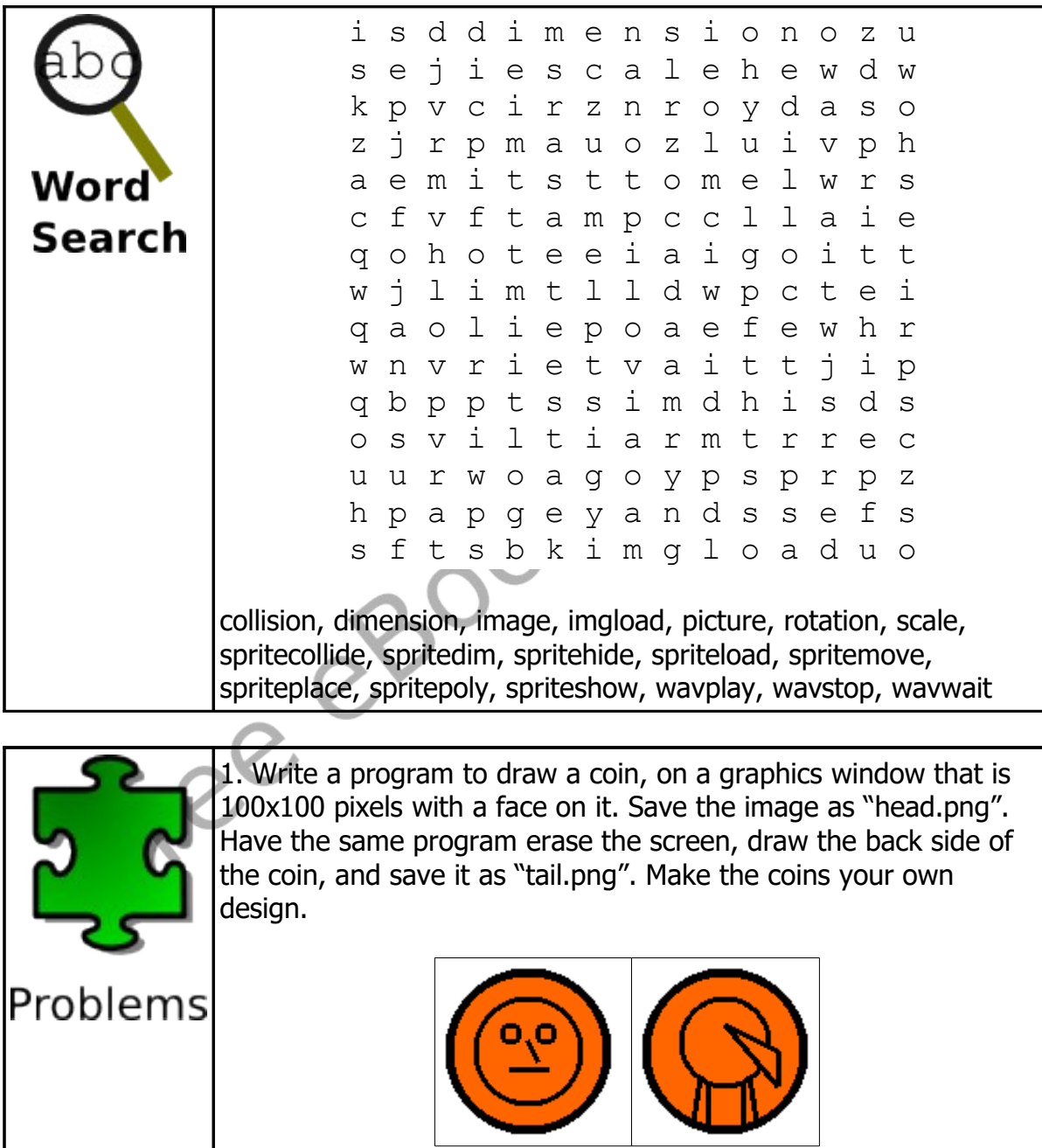

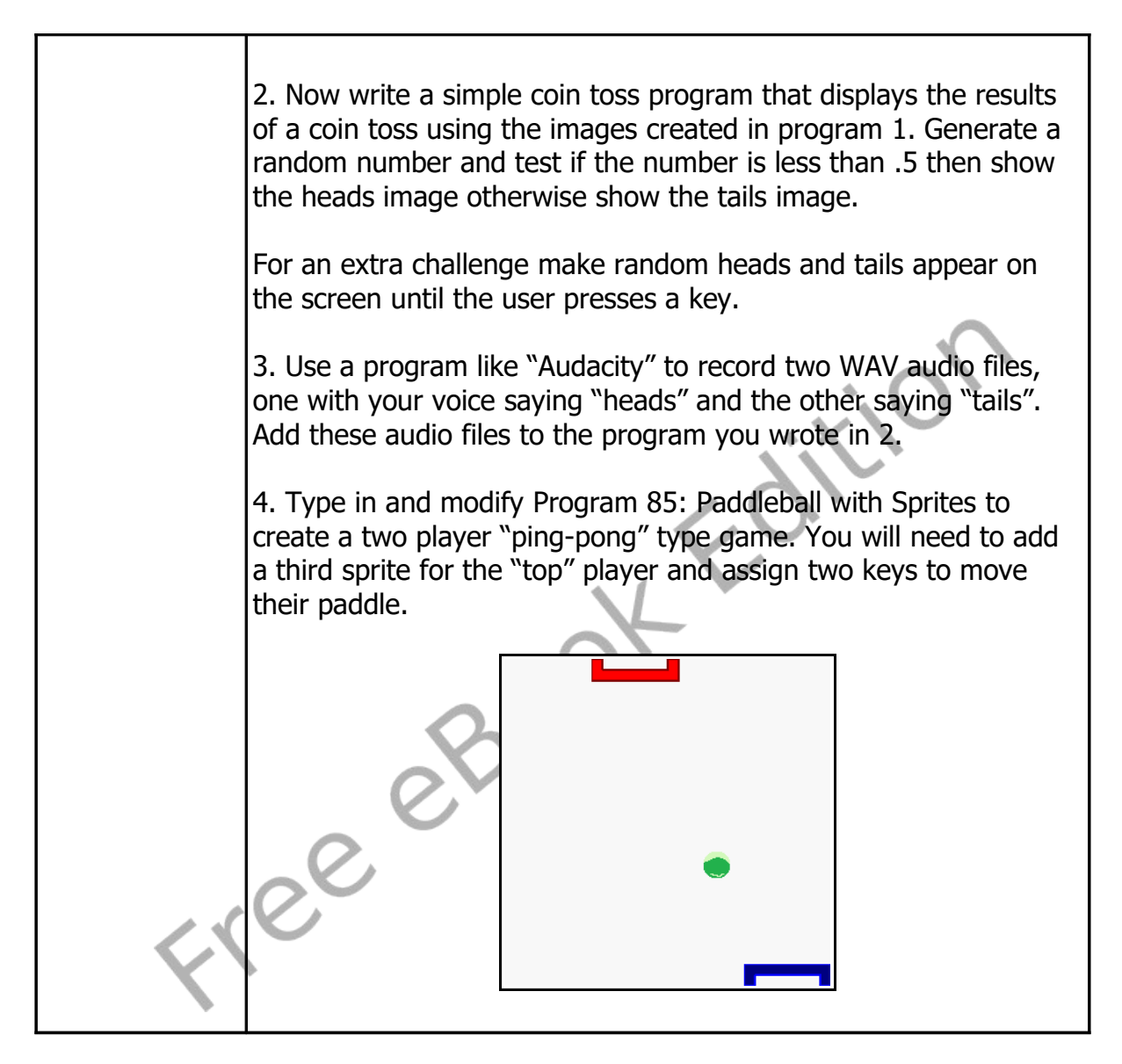

Free eBook Folition